## **Configuración de PC exterior a Unicen para acceder a aplicaciones de agentes**

Para poder acceder a las aplicaciones de gestión disponibles en el menú de agentes desde una computadora que esté fuera de la red de la Universidad se requieren dos partes:

- 1. Solicitar el acceso a Secretaría General, dada su aceptación, personal de Informática habilitará la cuenta de correo para tener esa capacidad.
- 2. Configurar la computadora desde la que se accede para que procese los requerimientos a esta página de una forma especial, ésto se explica a continuación.

## **Configuración a realizar en la Computadora**

Esta documentación asume que la computadora posee sistema operativo Windows.

Debe configurarse el proxy con la opción "URL de configuración automática" y colocar [http://www.unicen.edu.ar/proxy.pac](http://proxy-ext.unicen.edu.ar/proxy.pac) La forma de realizarlo es:

- Acceder a Windows Internet Explorer
- Presionar la opción "Herramientas" que figura a la derecha y en el menú desplegable que aparece seleccionar "Opciones de internet" (normalmente la última opción).
- Ir a la solapa "Conexiones", dentro de ella seleccionar el botón "Configuración de LAN".
- Aparecerá la ventana que se muestra a continuación, en ella debe tildar la opción "Usar script de configuración automática" y poner en "Dirección" el texto:

http://www.unicen.edu.ar/proxy.pac

**Atención**: En la imagen se ve una dirección vieja, usar la de arriba.

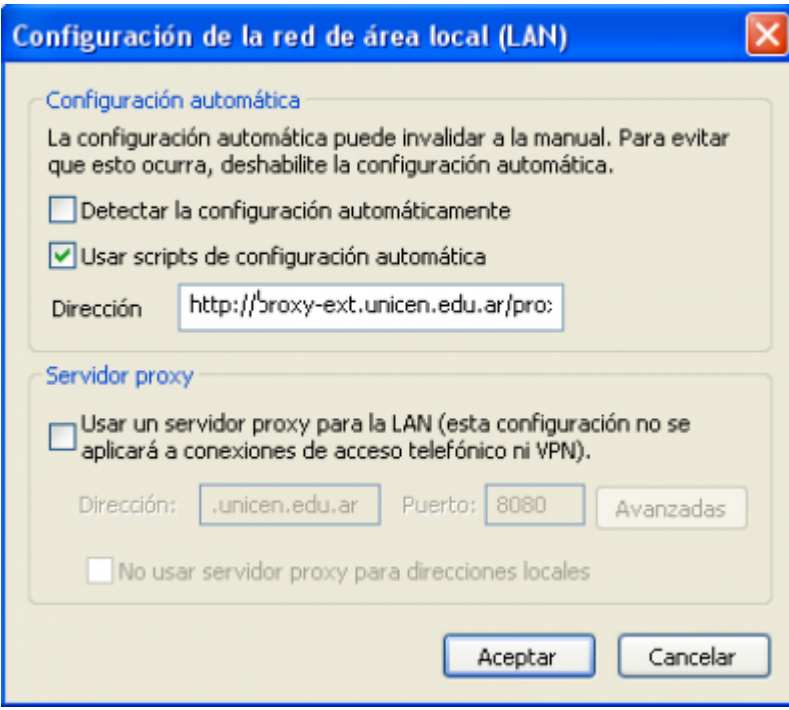

Wiki UNICEN - https://wiki.rec.unicen.edu.ar/wiki/

## **Notas:**

- Esta configuración puede quedar indefinidamente en la computadora ya que lo único que hace es derivar a una dirección especial sólo el tráfico a \*.unicen.edu.ar, permitiendo que el resto de la navegación continúe sin modificaciones.
- Si bien la configuración se hizo mediante el Internet Explorer la misma ya quedó para todo el sistema operativo y por lo tanto puede usar cualquier navegador, recomendamos google Chrome por su agilidad.

From: <https://wiki.rec.unicen.edu.ar/wiki/> - **Wiki UNICEN**

Permanent link: **[https://wiki.rec.unicen.edu.ar/wiki/doku.php?id=informatica:publica:acceso\\_exterior\\_doc](https://wiki.rec.unicen.edu.ar/wiki/doku.php?id=informatica:publica:acceso_exterior_doc)**

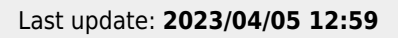